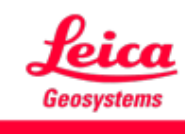

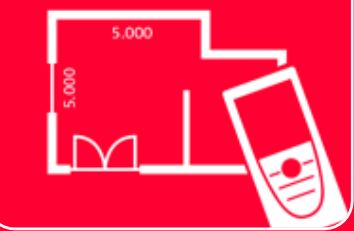

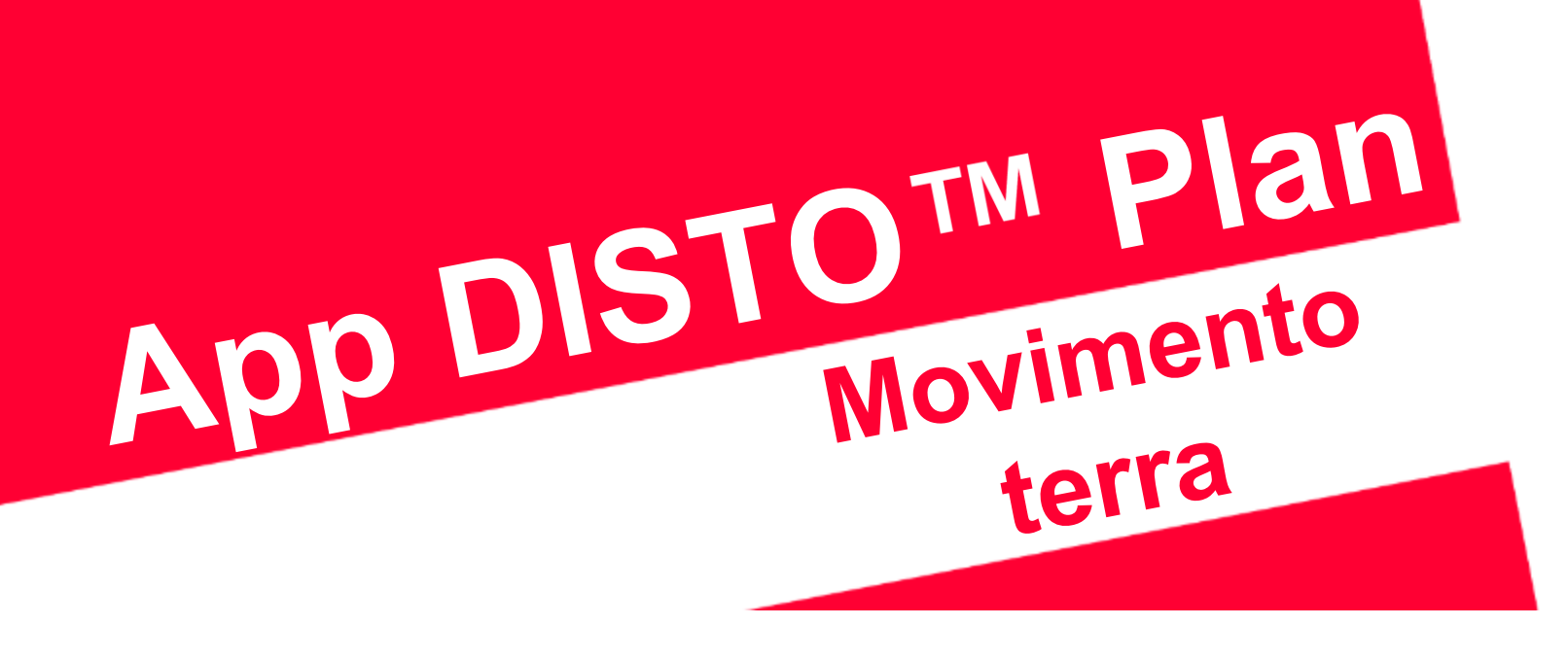

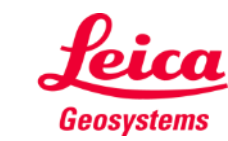

- when it has to be right

## **Movimento terra Panoramica**

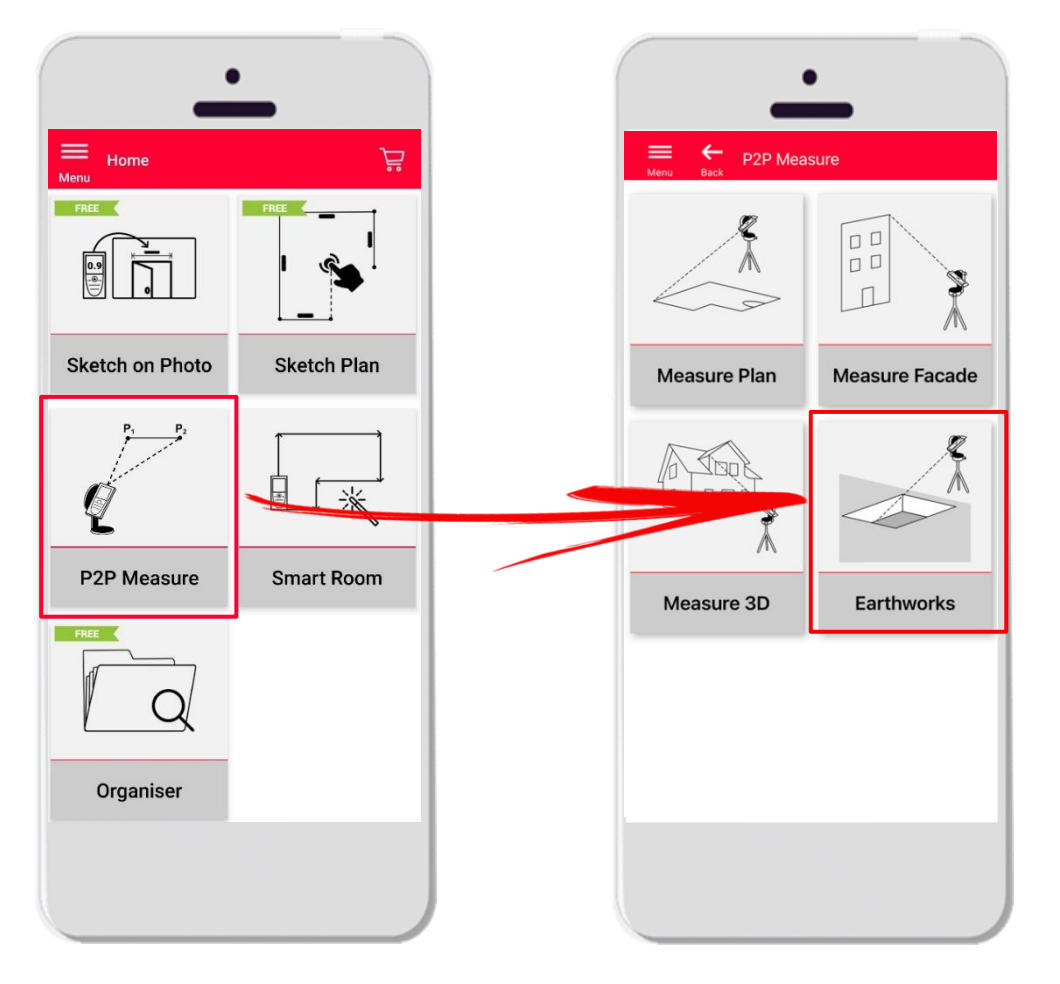

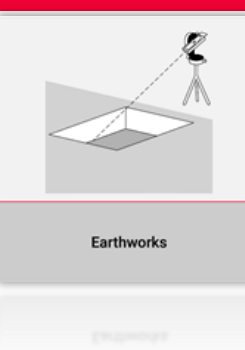

- Tecnologia punto-punto per le misure degli scavi
- Il volume viene calcolato automaticamente in base ai punti del contorno, alla profondità e alla pendenza
- Compatibile con DISTO<sup>™</sup> S910 (Wi-Fi), DISTO<sup>™</sup> **X3/X4** (Bluetooth) su DST 360 e **DISTO X6**  (Bluetooth) su DST 360-X
- Caratteristiche:
	- Vista 3D
	- **E** Esportazione nei formati JPG e PDF

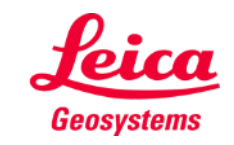

## **Movimento terra Compatibilità**

La funzione **Movimento terra** è compatibile con:

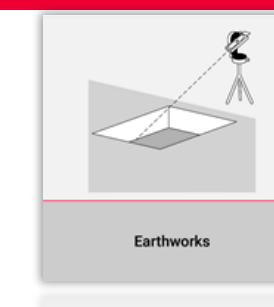

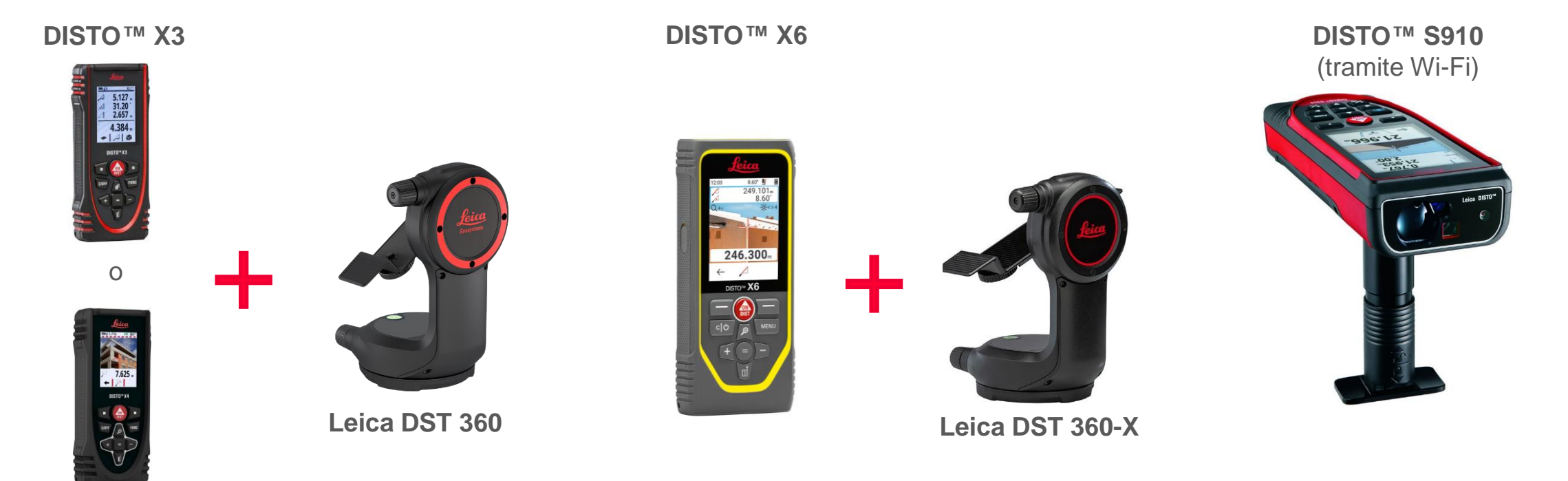

**DISTO X4**

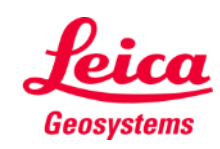

## **Movimento terra Come iniziare**

#### Connettersi al DISTO<sup>™</sup>:

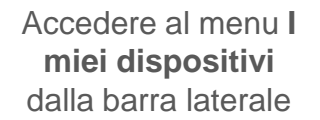

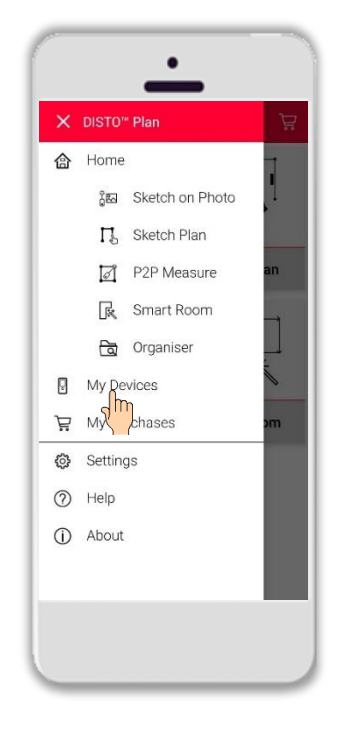

Individuare il proprio DISTO<sup>™</sup> nell'elenco e selezionare **Connetti**

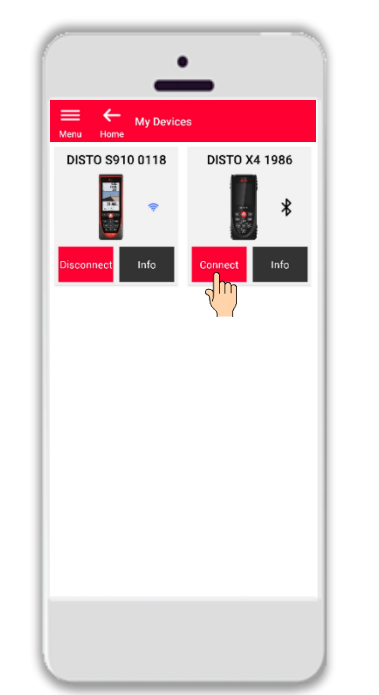

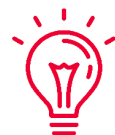

**Promemoria:** connettersi al DISTO<sup>™</sup> S910 tramite Wi-Fi

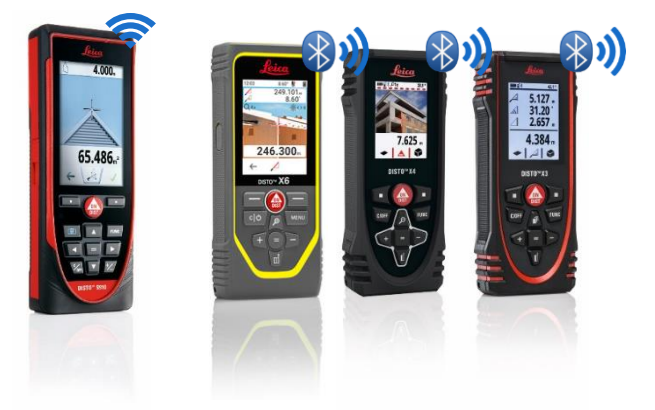

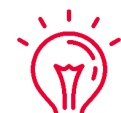

Per ulteriori informazioni sulla connettività, consultare:

- I nostri materiali didattici **[Come connettersi](https://leica-geosystems.com/products/disto-and-leica-lino/learning-centre-for-disto-and-leica-lino?para1=DISTO%20Software%20and%20Apps¶2=Apps%20%26%20Software¶3=Connectivity)**
- I nostri video **[Come connettersi](https://www.youtube.com/playlist?list=PL0td7rOVk_IX8miDhck8PzpeQ-J6Ly9e5)**

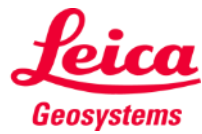

#### **Movimento terra Come iniziare**

Collegare il DISTO<sup>™</sup> all'adattatore Leica DST **360 (X3, X4)** oppure **DST 360-X (X6)**:

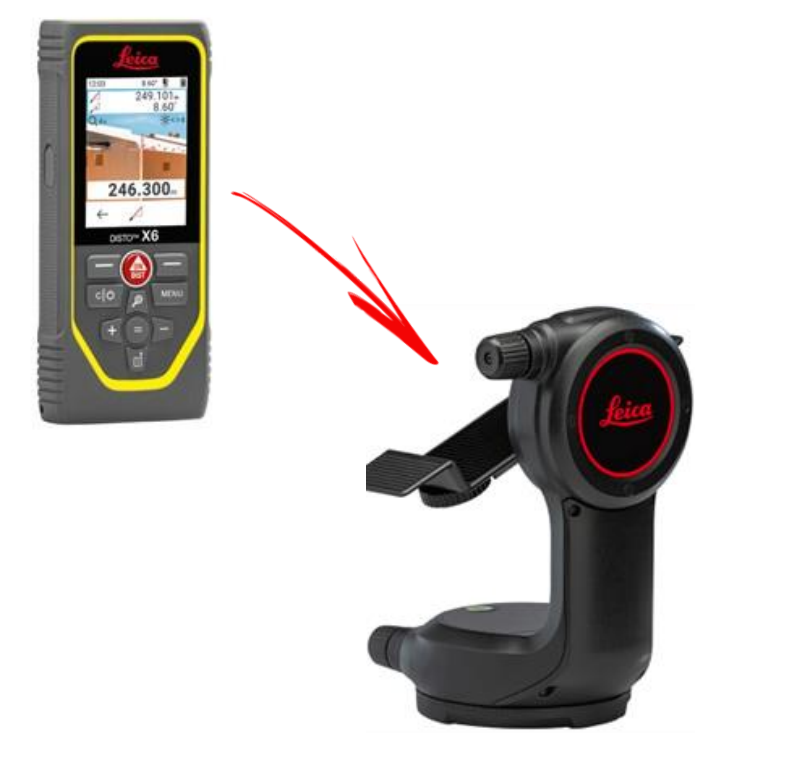

**Livellare** lo strumento prima di iniziare la misurazione:

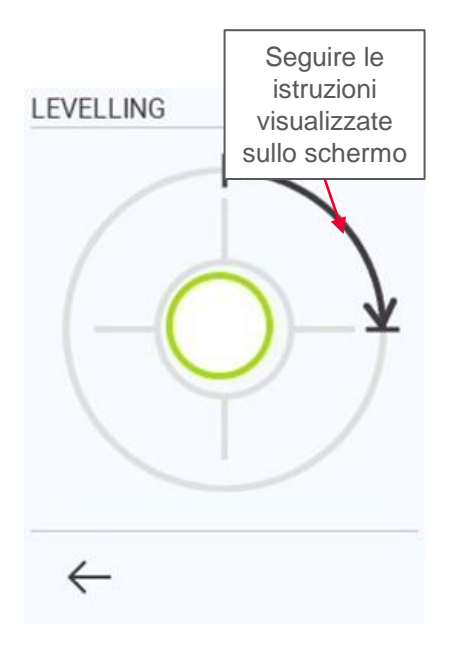

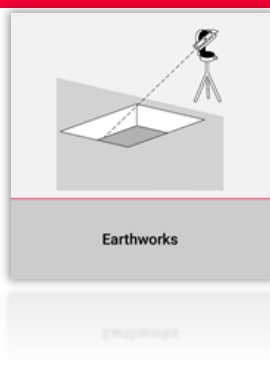

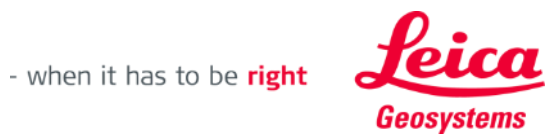

## **Movimento terra Contorno**

Misurazione del **contorno** dello scavo

- Utilizzare il pulsante **Vai!** per iniziare le misure
- **•** Dopo aver misurato tutti i punti, selezionare il pulsante **Fine** per confermare

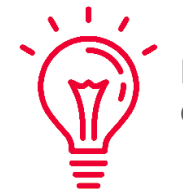

È possibile misurare i punti di contorno senza limiti.

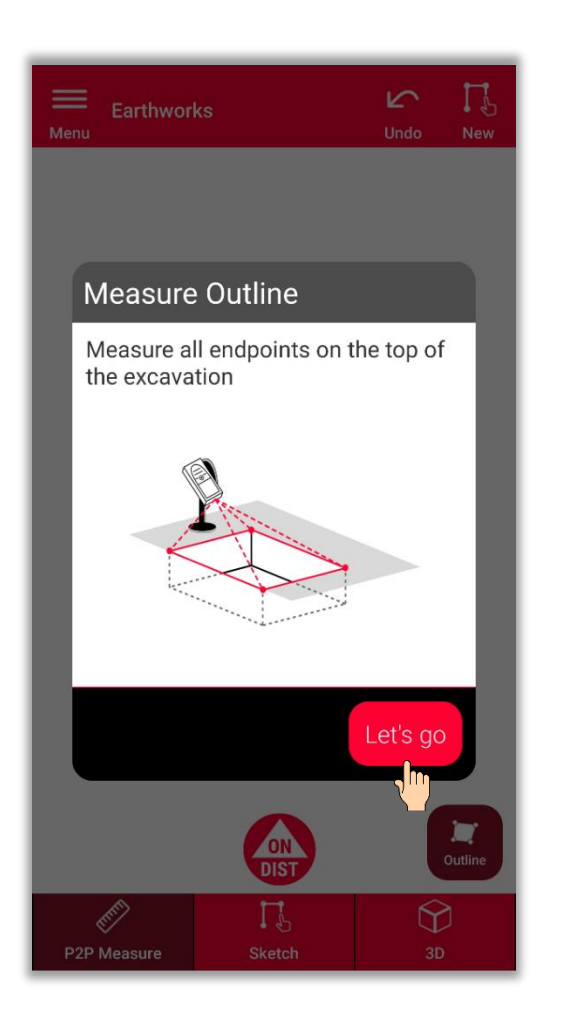

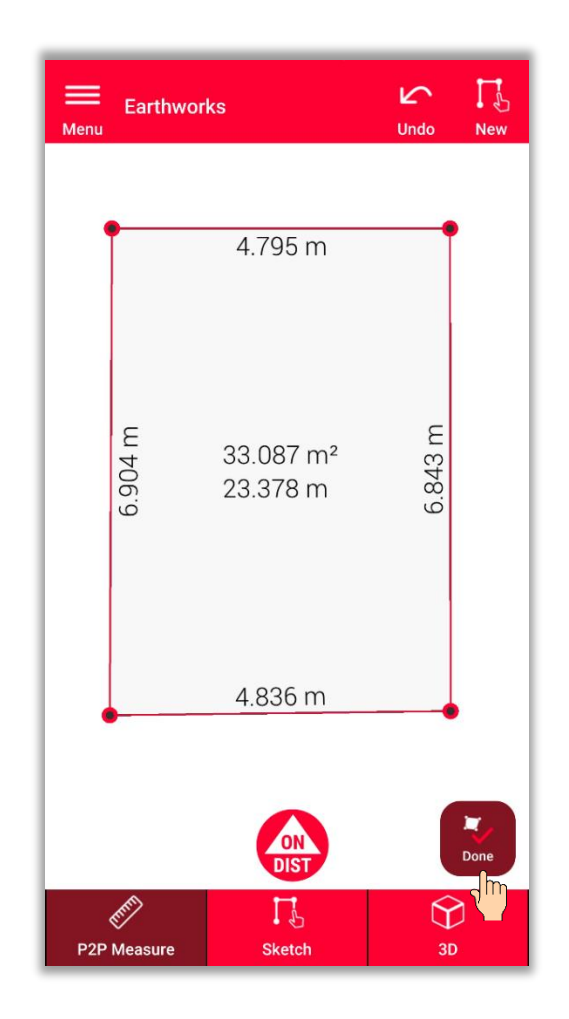

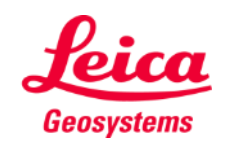

- when it has to be right

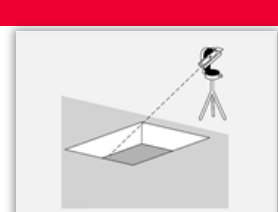

## **Movimento terra Profondità**

Definizione della profondità dello scavo

> ▪ **Misurare la profondità con il DISTO**

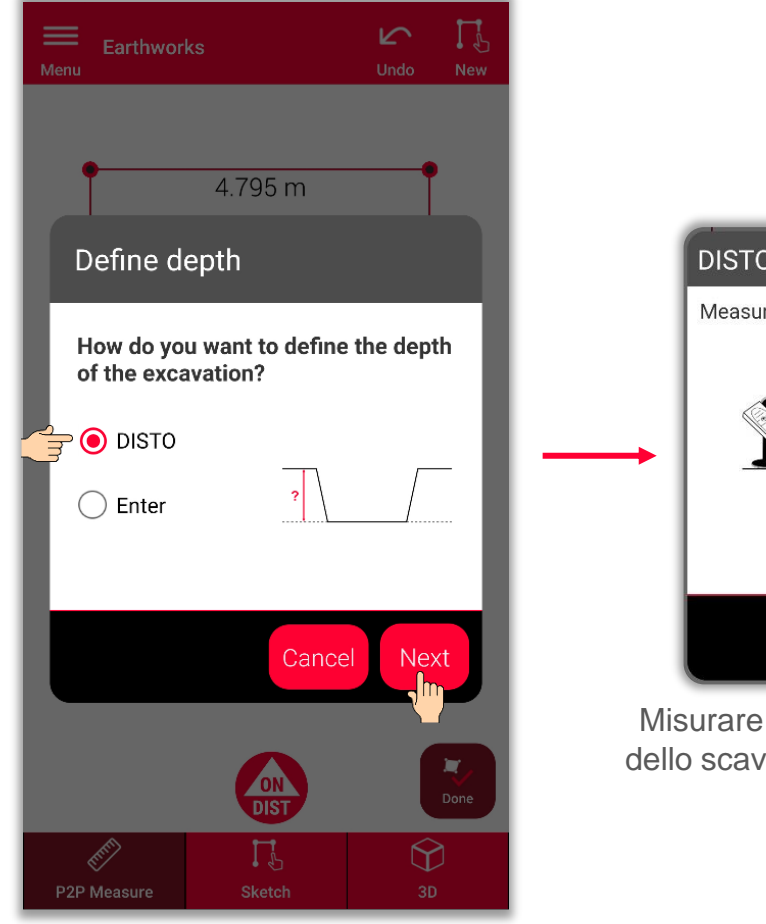

Per misurare la profondità, selezionare **DISTO<sup>™</sup>, quindi Avanti** 

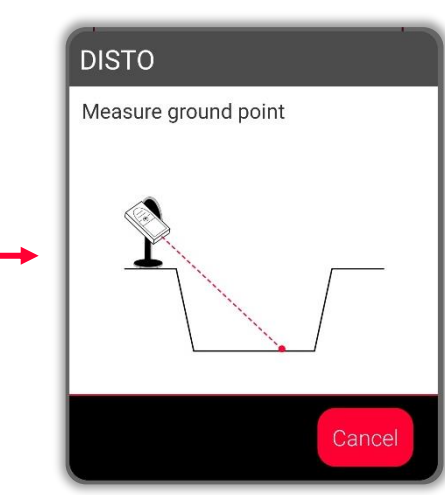

qualsiasi punto del terreno o per calcolare la profondità

- when it has to be right

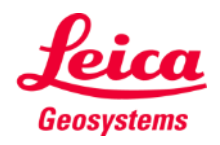

## **Movimento terra Profondità**

Definizione della profondità dello scavo

- **■** Misurare la profondità con il **DISTO<sup>TM</sup>**
- **Oppure inserire la profondità manualmente**

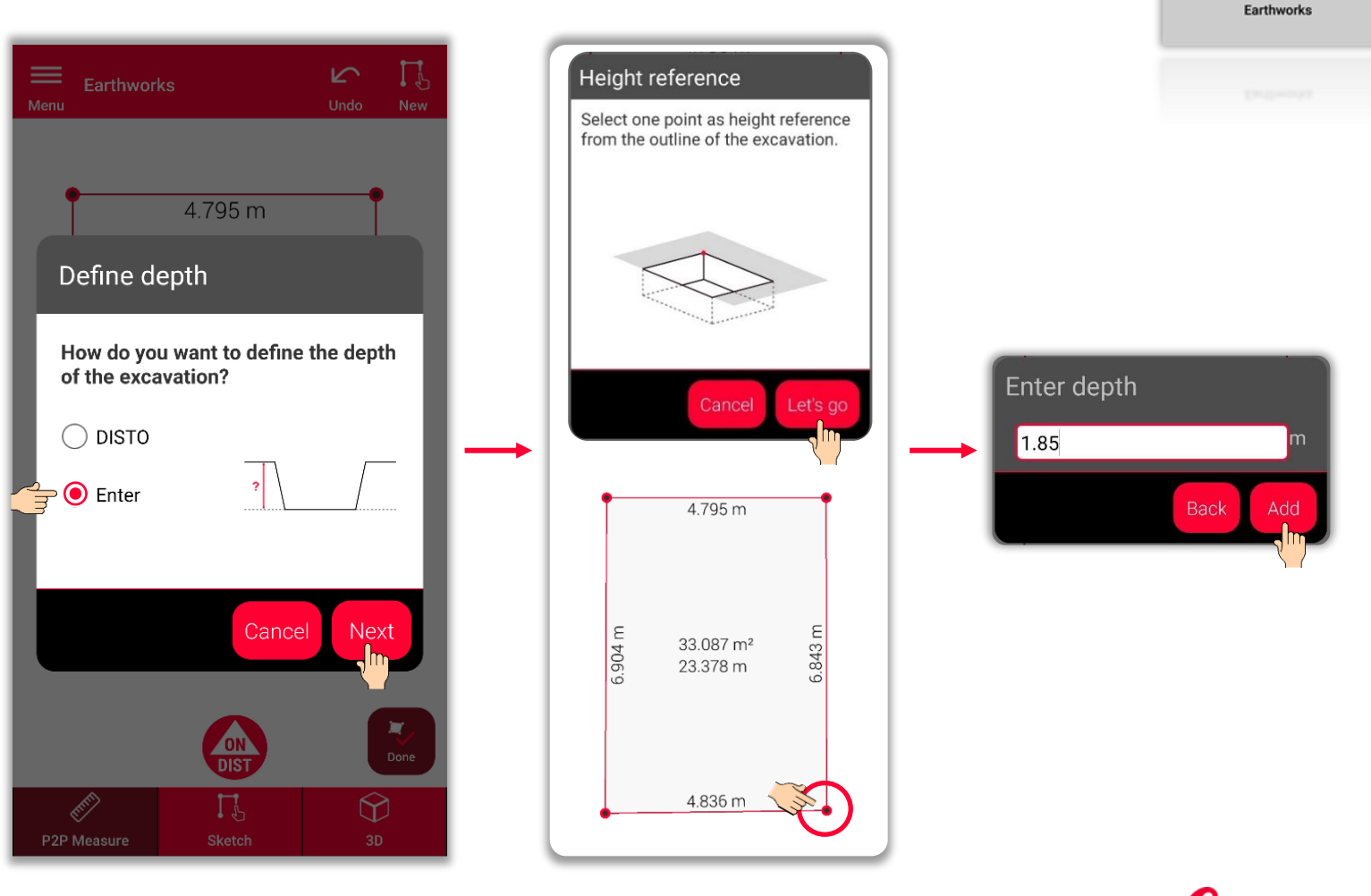

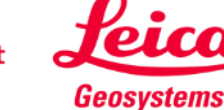

## **Movimento terra Pendenza**

Definizione della pendenza dello scavo

> ▪ **Impostare la pendenza a 90°**

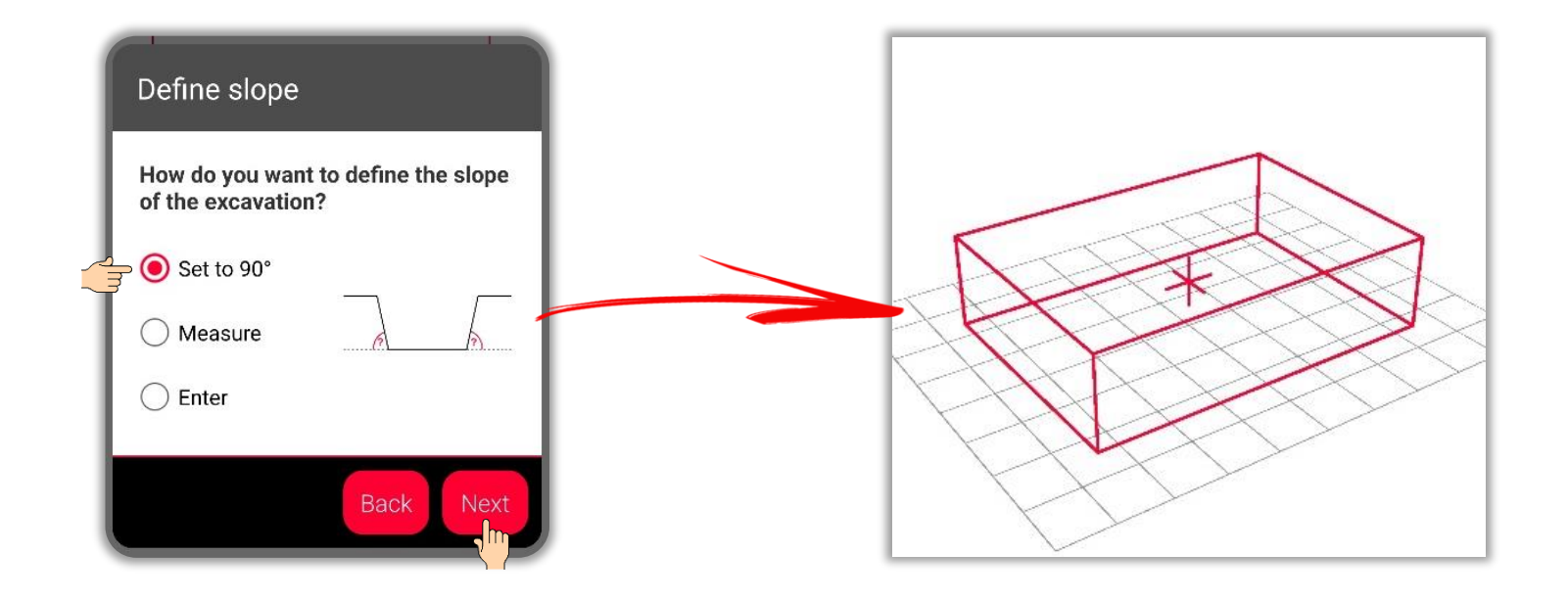

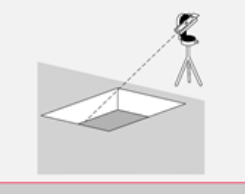

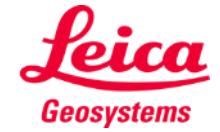

# **Movimento terra Pendenza**

Definizione della pendenza dello scavo

- Impostare la pendenza a 90°
- **Oppure misurare la profondità con il DISTO**

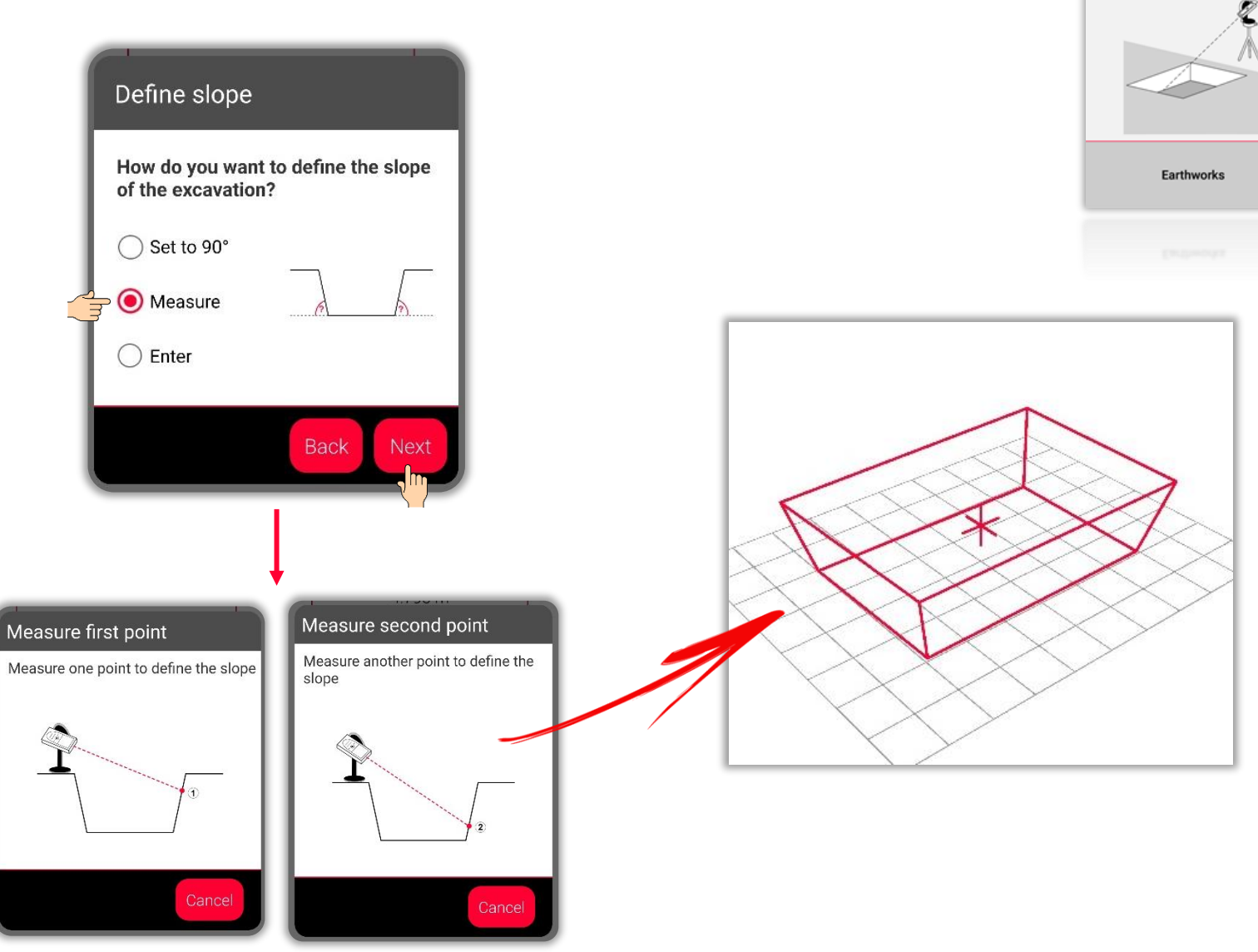

Misurare due punti qualsiasi sulla pendenza dello scavo

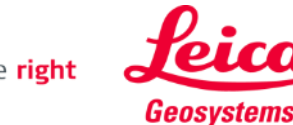

# **Movimento terra Pendenza**

Definizione della pendenza dello scavo

- Impostare la pendenza a 90°
- **•** Oppure misurare la profondità con il DISTO™
- **Oppure inserire la pendenza manualmente**

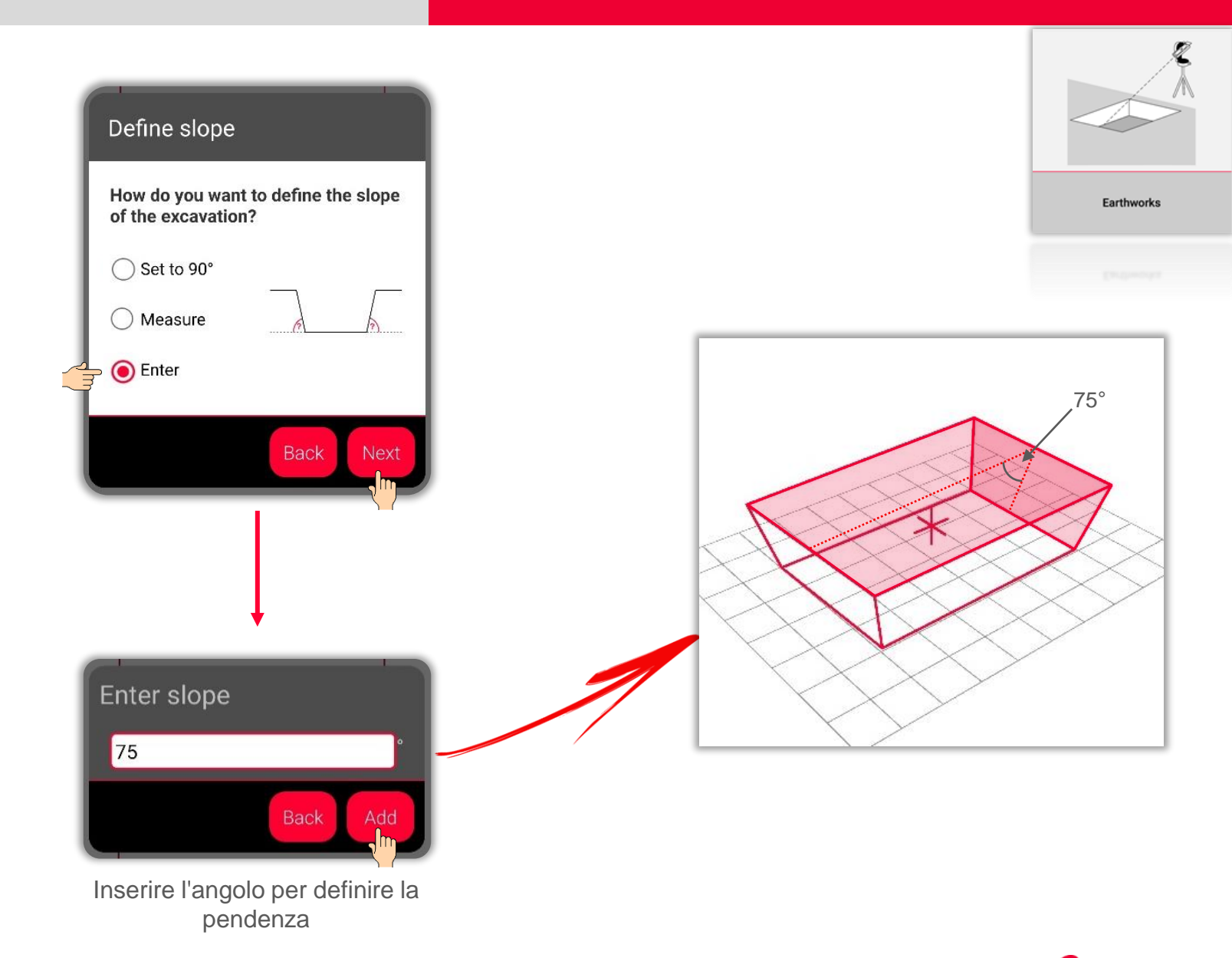

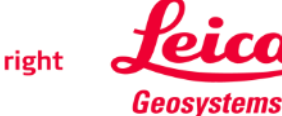

## **Movimento terra Vista Disegno**

- Nella scheda Disegno si possono vedere i risultati delle misure
- **EXEC** Si possono anche usare gli strumenti per aggiungere testo, contrassegni e tag
- È possibile esportare le misure in formato JPG e PDF

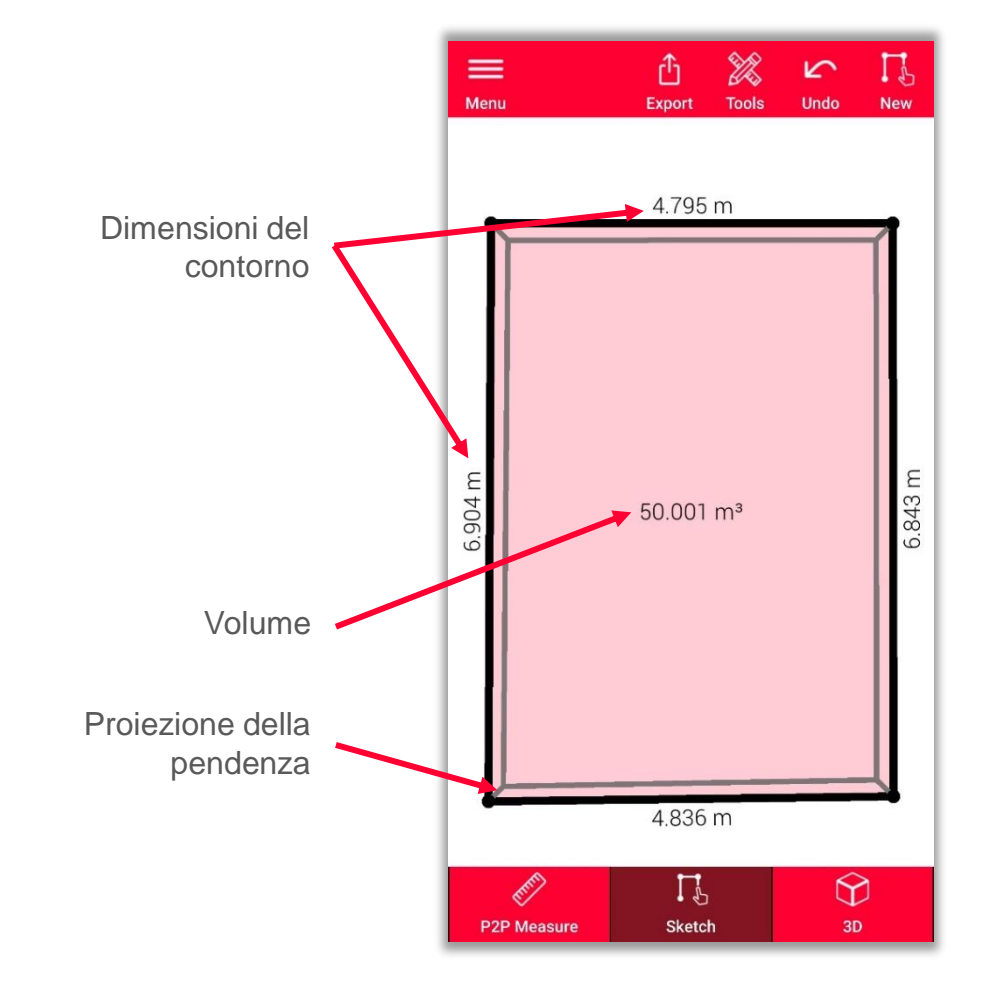

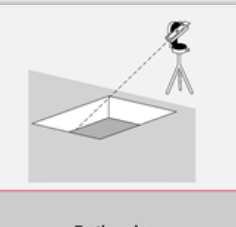

Earthworks

Guardare il **[video pratico](https://www.youtube.com/watch?v=rCXYxYakBJU)** per informazioni su come disegnare

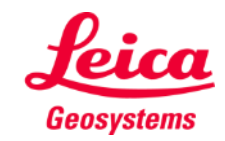

- when it has to be right

## **Movimento terra Vista 3D**

- La vista 3D contiene una rappresentazione in 3D dello scavo misurato
- È possibile aumentare o ridurre facilmente lo zoom, nella vista
- **EXECT:** Si può passare da una vista all'altra in qualsiasi momento

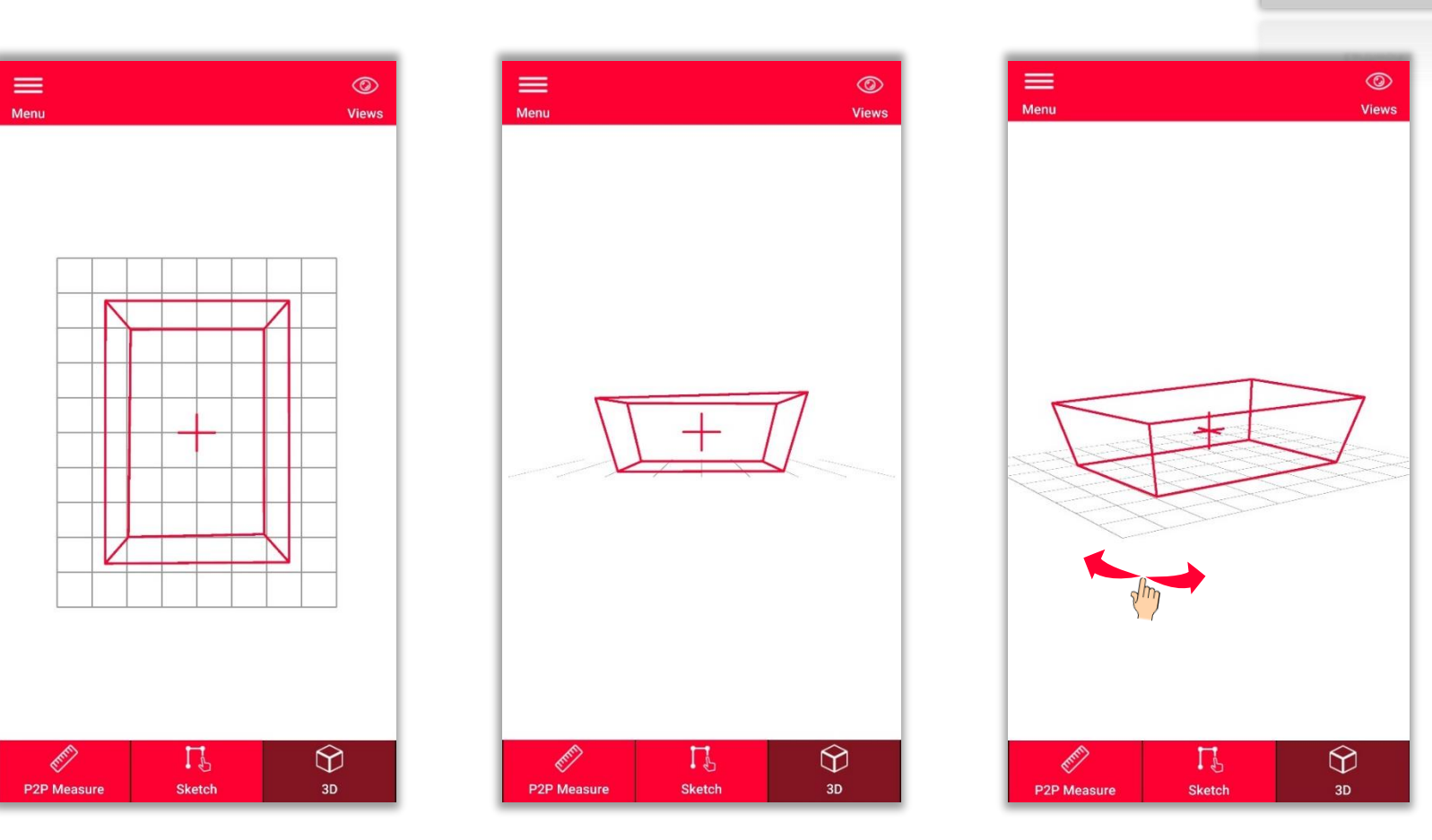

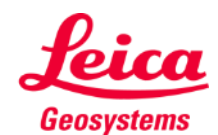

- when it has to be right

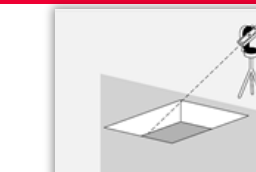

## **Movimento terra Esportazione**

È possibile **esportare** la planimetria in diversi formati:

▪ **JPG**

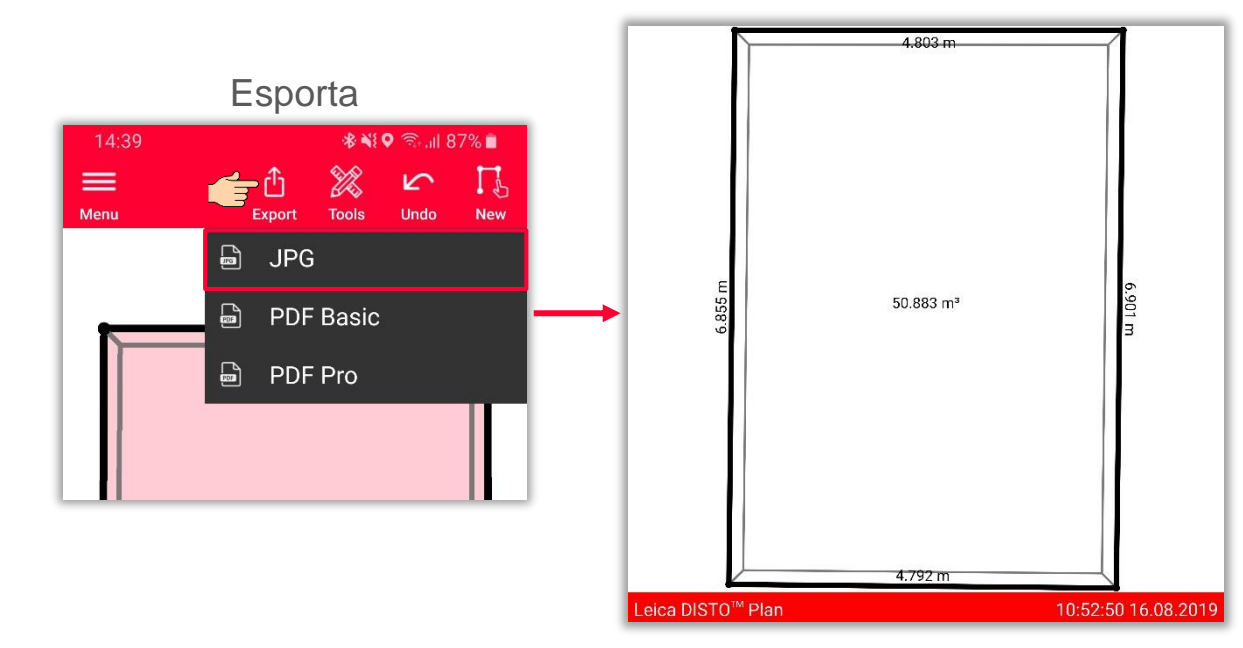

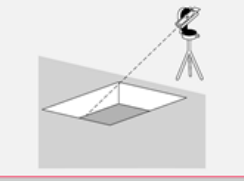

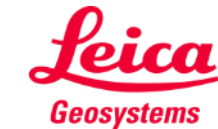

## **Movimento terra Esportazione**

È possibile **esportare** la planimetria in diversi formati:

- JPG
- **PDF Basic**

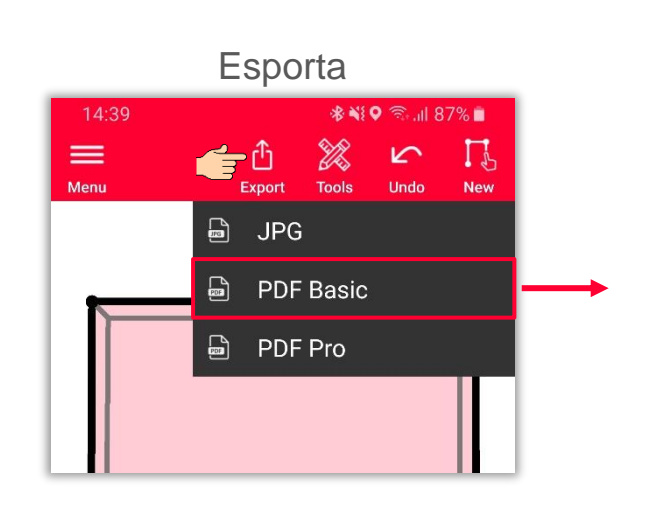

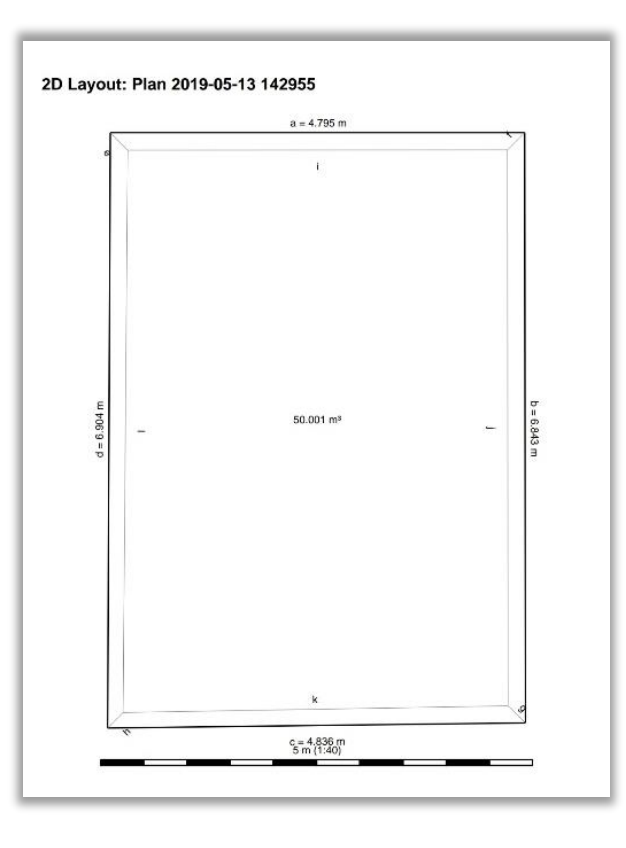

- when it has to be right

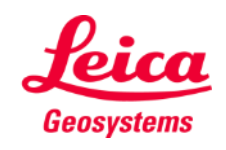

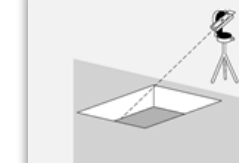

## **Movimento terra Esportazione**

È possibile **esportare** la planimetria in diversi formati:

- JPG
- PDF Basic
- **PDF Pro**

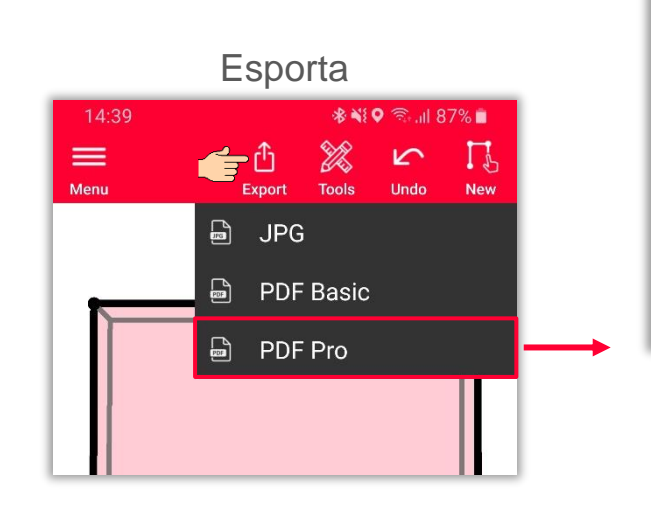

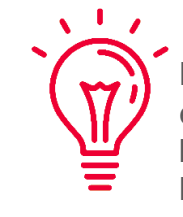

Nell'esportazione in formato PDF Pro vengono elencate tutte le dimensioni: circonferenza, aree della base superiore e inferiore, pendenza, volume e tutte le lunghezze possibili (comprese le pendenze)

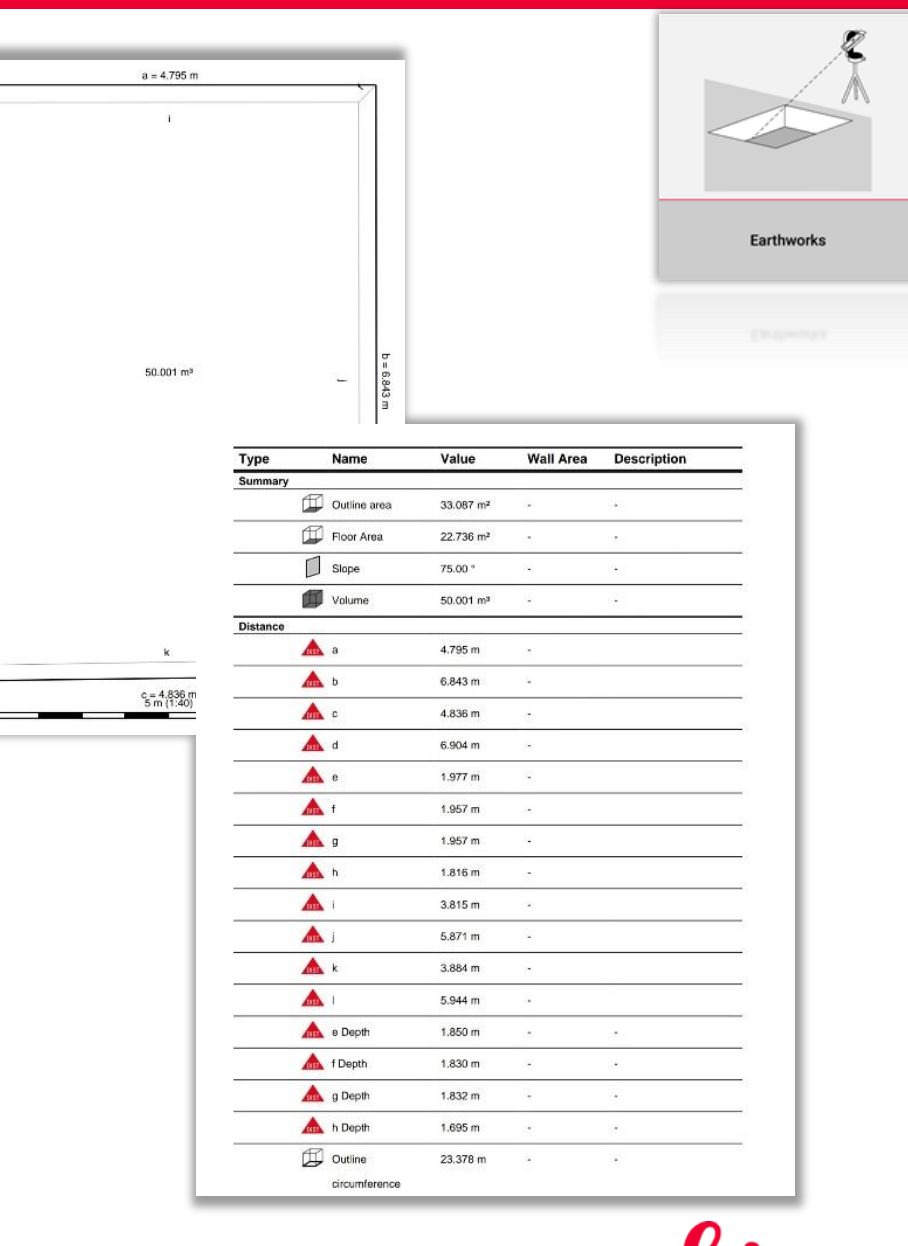

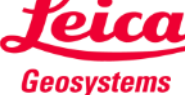

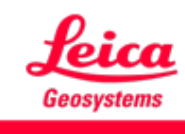

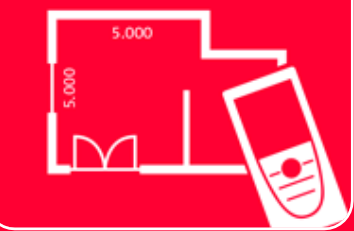

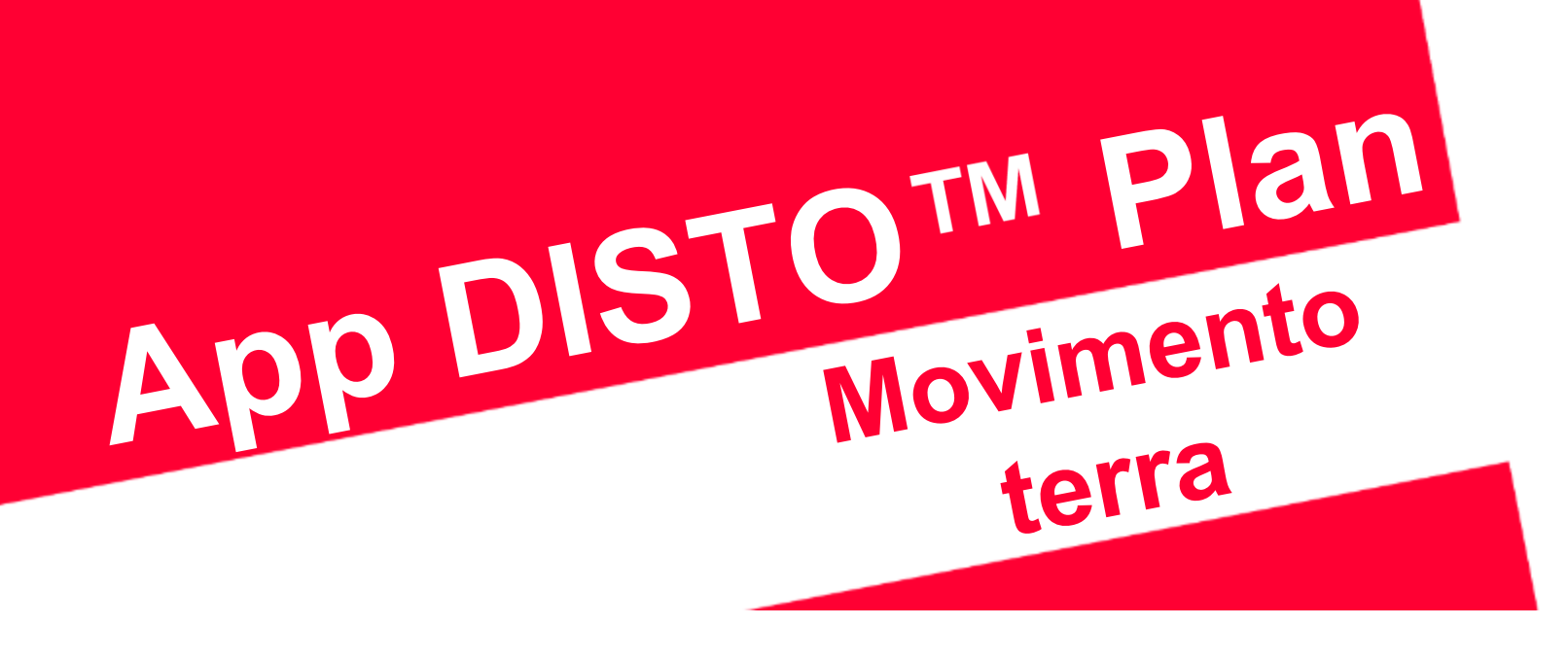

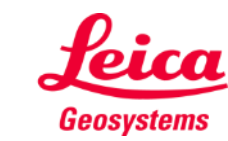

- when it has to be right